# Medications - Clinical Trials Medications

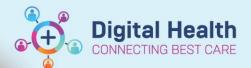

Digital Health Quick Reference Guide

## This Quick Reference Guide will explain how to:

Order Clinical Trial medications and discharge prescriptions.

Note: Chemotherapy and Infusion Clinical Trial medications will remain on paper chart.

Remember to add the Patient alert for clinical trials. For more info refer to QRG "Alerts – Add Alert"

## **Inpatient Ordering:**

- 1. In the Table of Contents, go to Orders and Referrals + Add and click +Add
- 2. Type and select Clinical Trial Medication

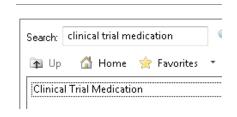

3. Fill in all the compulsory order details marked in yellow

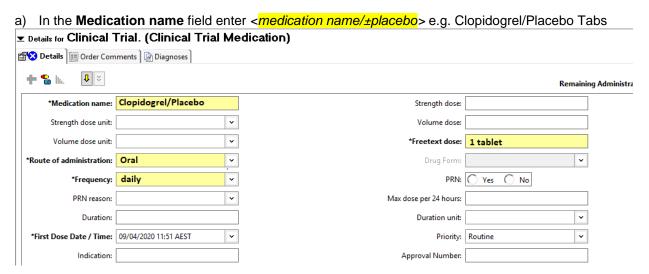

b) In the Freetext dose field always accompany dose with correct units e.g. 1 tablet

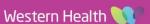

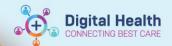

c) In the **Frequency** field and click onto ellipsis button to ensure dosing time/date is correct

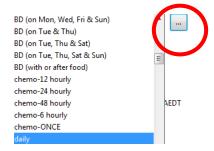

- d) Select the appropriate Route of administration
- e) To use patient's own supply of medications, opt yes

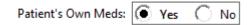

f) Click on the Order Comments tab and enter the Clinical Trials HREC number

# ▼ Details for Clinical Trial. (Clopidogrel/Pl...

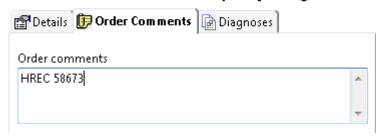

g) Click **Sign** (and enter your password) to generate the order.

This is how it will appear on the MAR:

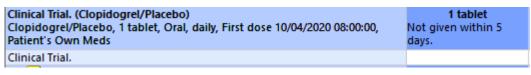

h) The medication can be administered as per usual.

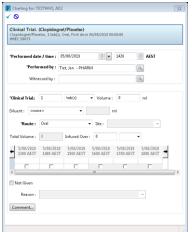

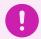

Important – For Clinical Trials medication that requires weight-based dosing, please consult the Clinical Trials Pharmacist for appropriate prescribing method in the EMR

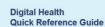

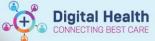

## **Discharge Prescription:**

To prescribe a Clinical Trial medication on discharge – search for 'Clinical Trial Prescription'

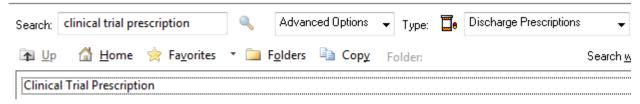

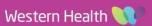